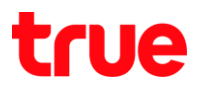

# การเลือกภาษาแป้นพิมพ์ในการใช้งาน TRUE BEYOND 4G

### เมนูภาษา EN/TH

1.เลือกปุ่ม เมนู และเลือก System Settings : ตั้งค่าระบบ 2. Language & input : ภาษาและการป้อนข้อมูล

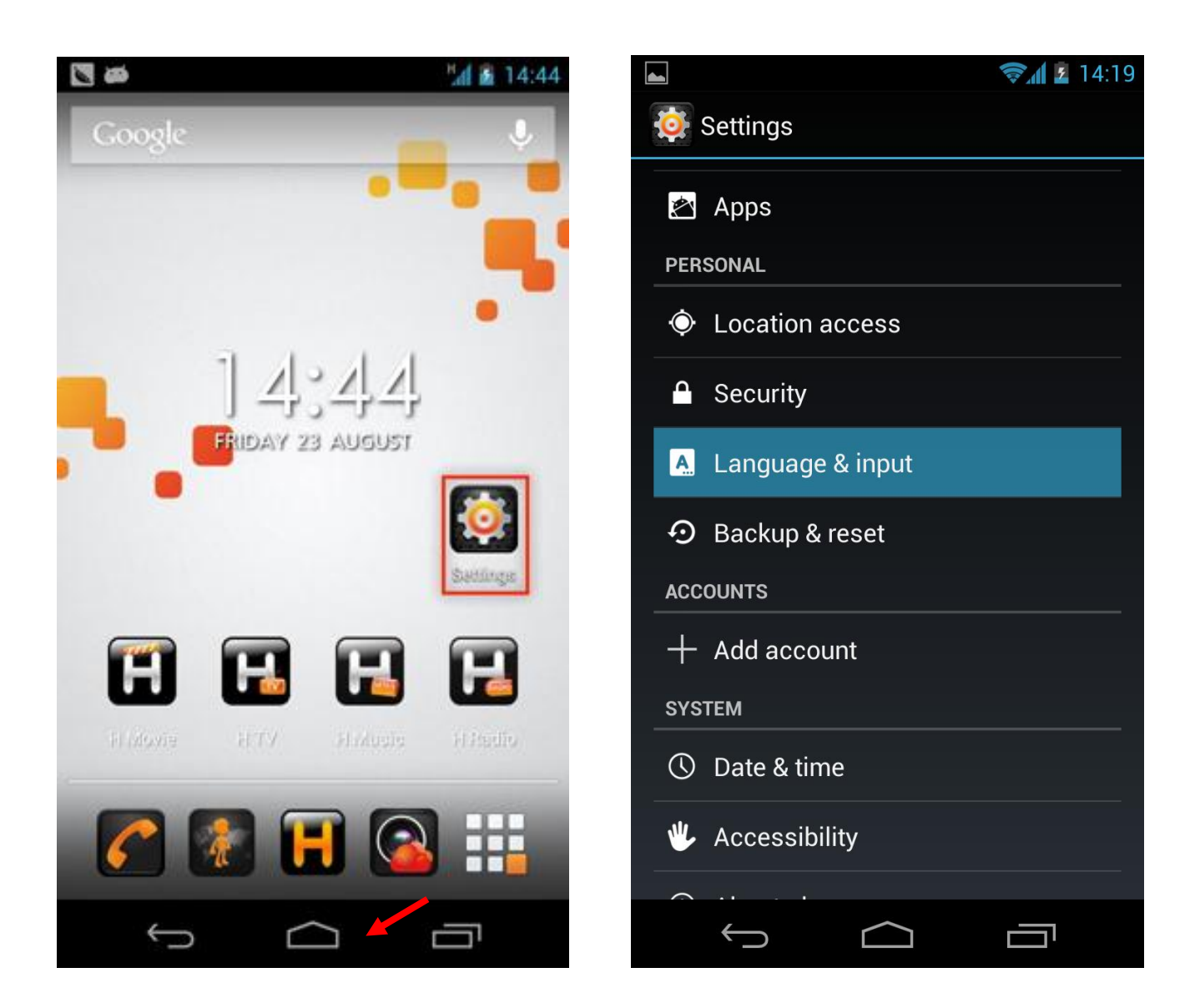

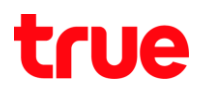

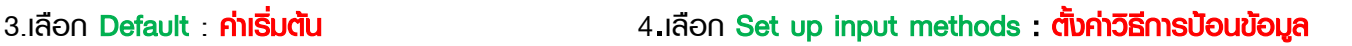

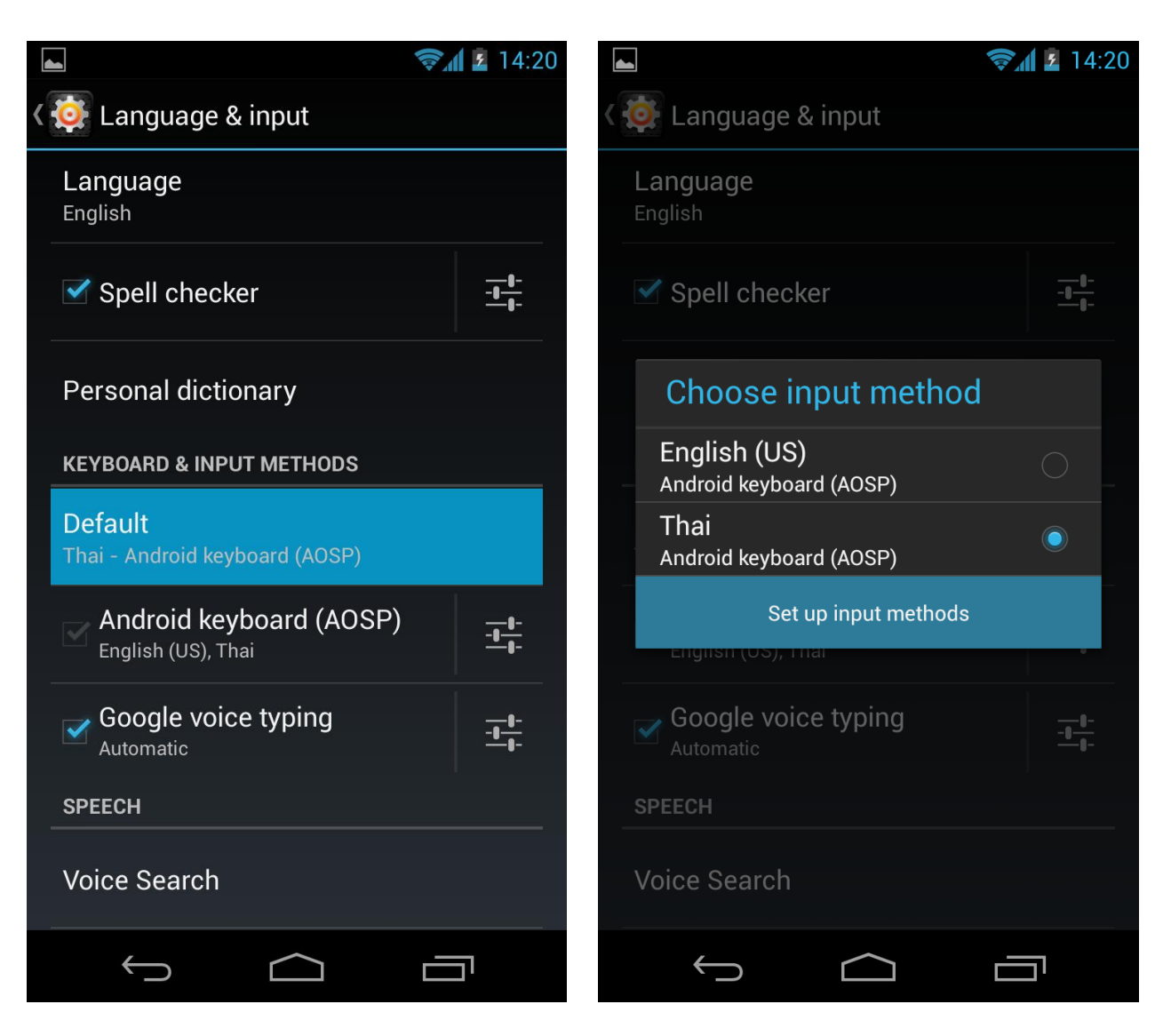

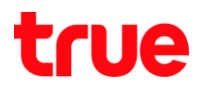

### 5.แตะที่สัญลักษณ์แถบสีฟ้าดังภาพ 6.เลือก Input languages : **ภาษาสำหรับการป้อนข้อมูล**

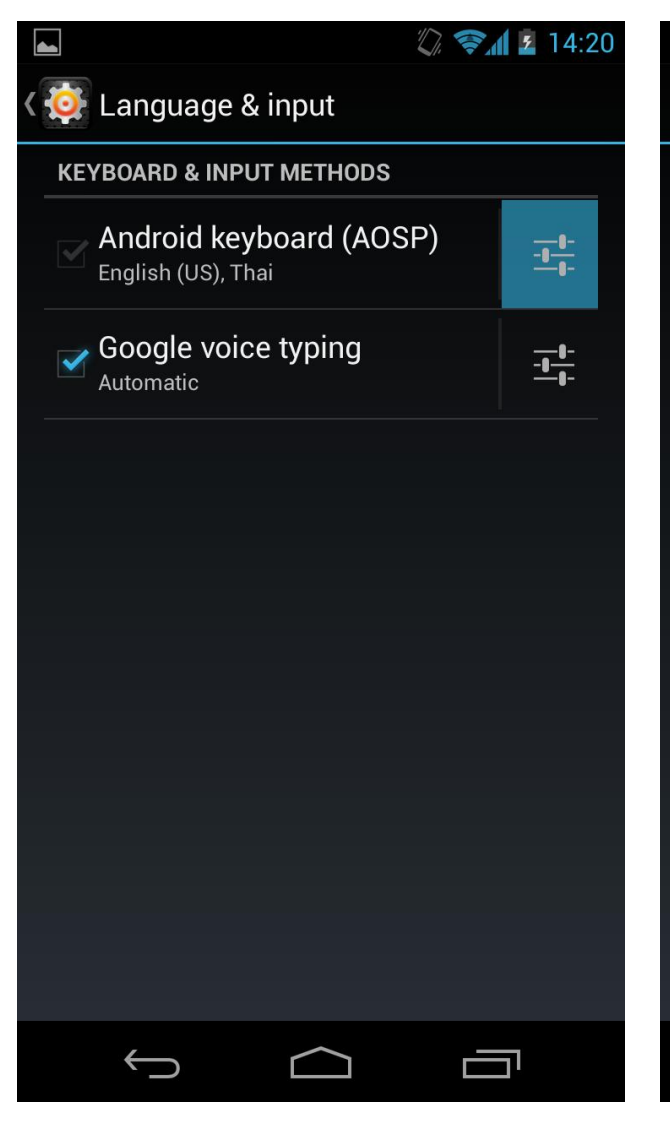

### กรณีที่มี English(US) ภาษาเดียวให้ทำการเพิ่มภาษา

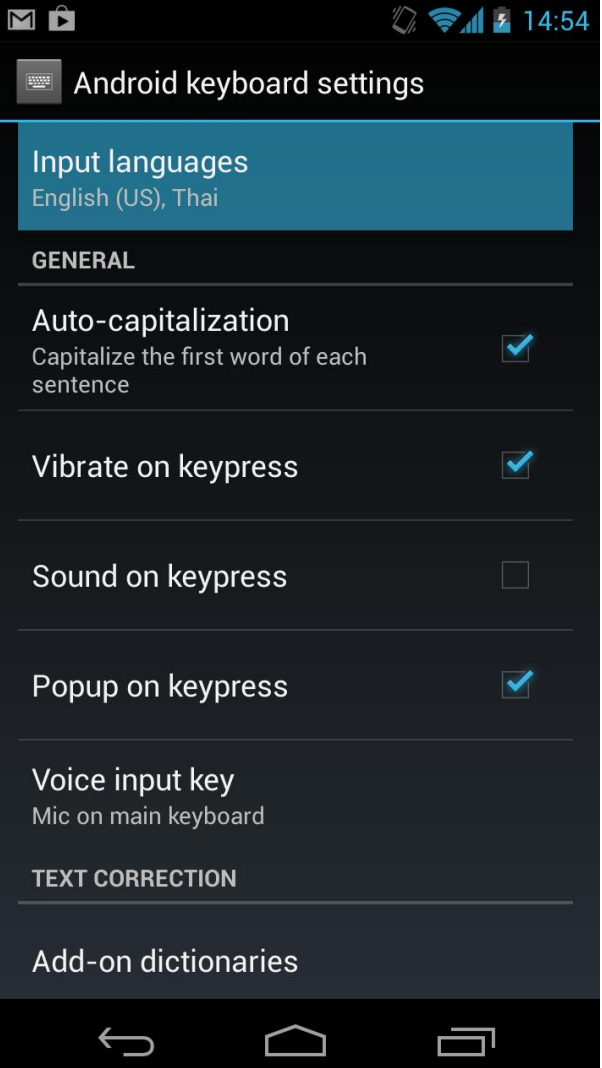

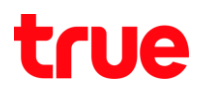

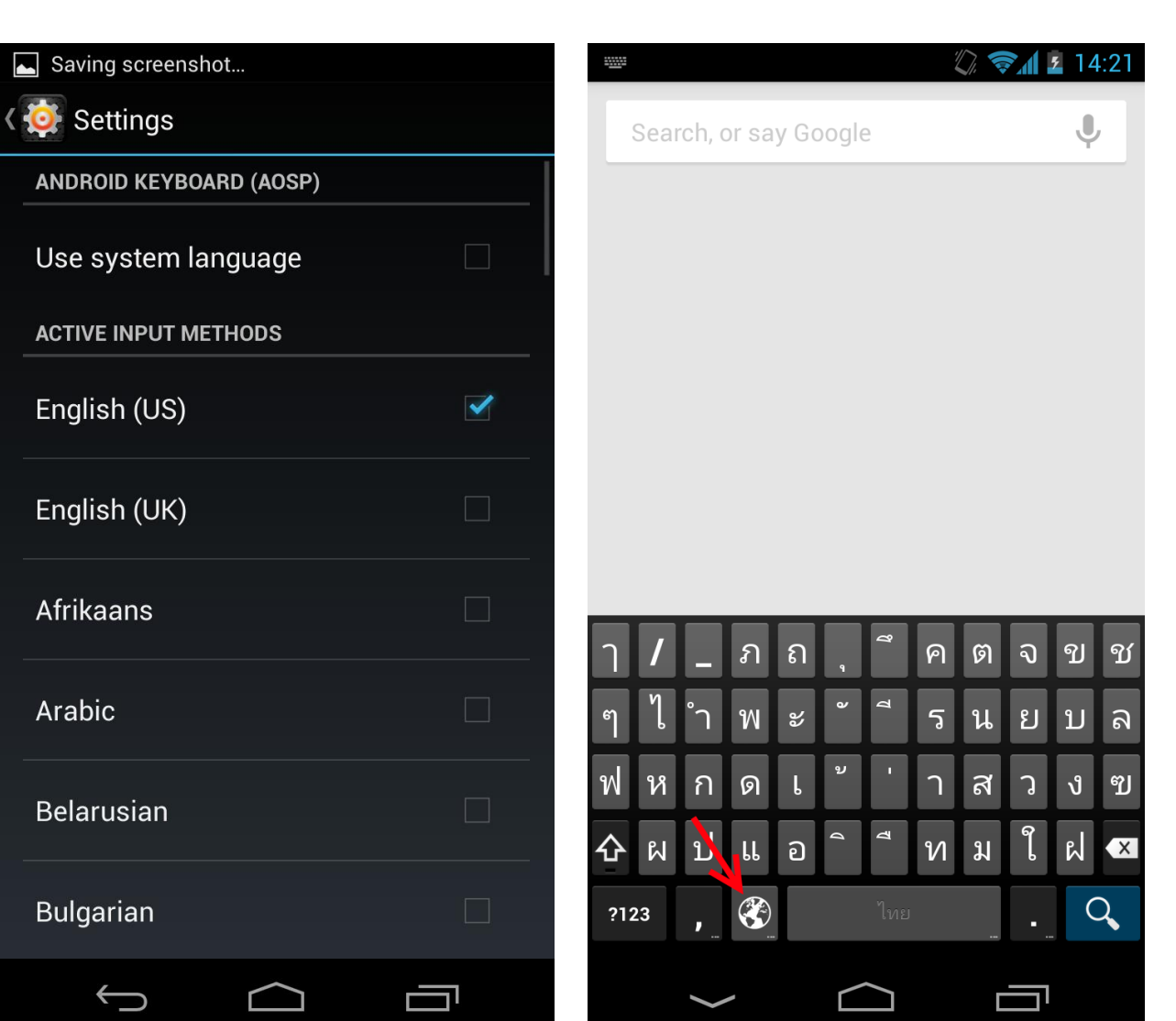

## .ให้เพิ่มภาษาที่ต้องการดังภาพ 8.กรณีต้องการเปลี่ยนภาษาให้กดที่ลูกศรเพื่อเปลี่ยนภาษา